## This International Student Edition is for use outside of the U.S.

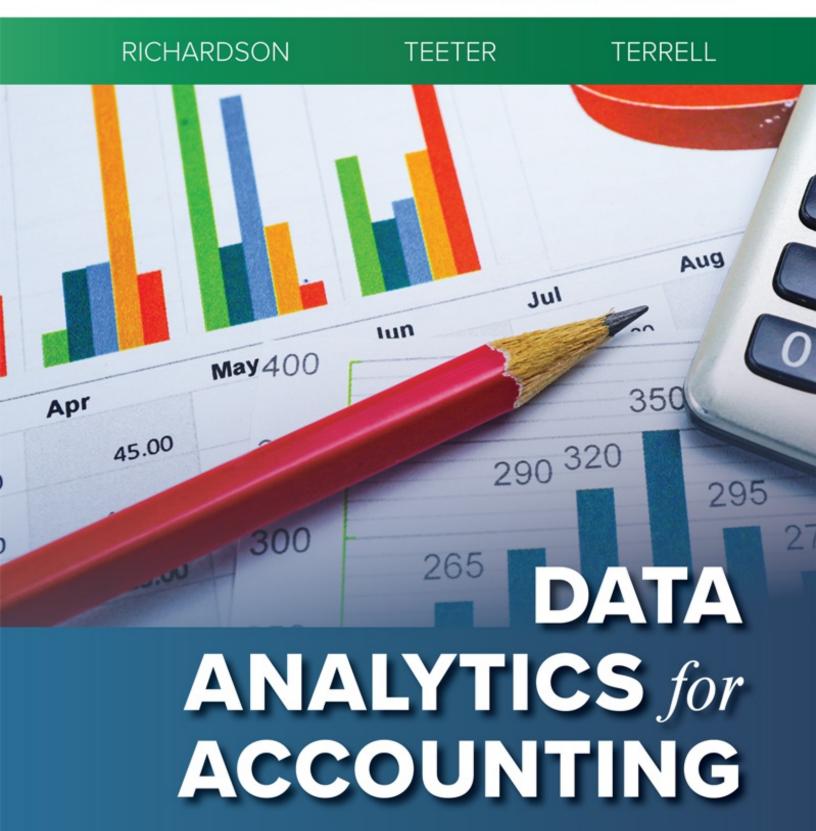

THIRD EDITION

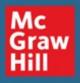

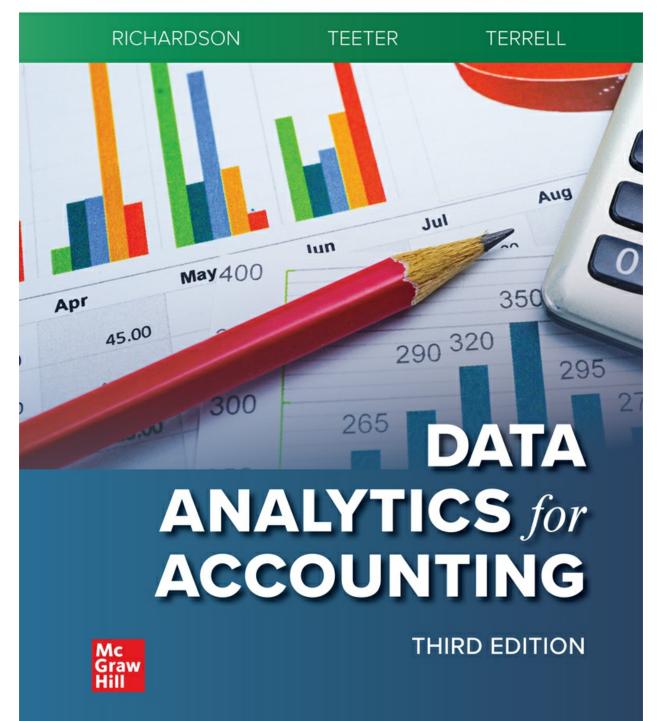

#### This International Student Edition is for use outside of the U.S.

# Data Analytics for Accounting THIRD EDITION

Verna J. Richā Univers of Arkansa Baruch College Ryan A. Teete

Univers of Pittsbur

Katie L. Terre

Univers of Arkansc

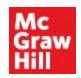

page ii

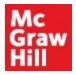

#### DATA ANALYTICS FOR ACCOUNTING

Published by McGrawHill LLC, 1325 Avenue of the Americas, New York, NY 10019. Copyright ©2023 by McGrawHill LLC. All rights reserved. Printed in the United States of America. No part of this publication may be reproduced or distributed in any form or by any means, or stored in a database or retrieval system, without the prior written consent of McGrawHill LLC, including, but not limited to, in any network or other electronic storage or transmission, or broadcast for distance learning.

Some ancillaries, including electronic and print components, may not be available to customers outside the United States.

This book is printed on acid-free paper.

1 2 3 4 5 6 7 8 9 LWI 27 26 25 24 23 22

ISBN 978-1-265-09445-4 MHID 1-265-09445-4

Cover Image: sasirin pamai/Shutterstock

All credits appearing on page or at the end of the book are considered to be an extension of the copyright page.

The Internet addresses listed in the text were accurate at the time of publication. The inclusion of a website does not indicate an endorsement by the authors or McGraw Hill LLC, and McGraw Hill LLC does not guarantee the accuracy of the information presented at these sites.

mheducation.com/highered

## **Dedications**

#### My wonderful daughter, Rachel, for your constant love, encouragement, and support. You always make me laugh and smile!

—Vern Richardson

To my three wonderful little Teeter tots, who keep me on my toes.

-Ryan Teeter

To the Mustache Running Club. Over many miles you all have learned more about accounting data analytics than you ever hoped for! Thanks for all of your support—on and off the trail.

—Katie Terrell

page iv

## Preface

Data Analytics is changing the business world—data simply surround us! So many data are available to businesses about each of us—how we shop, what we read, what we buy, what music we listen to, where we travel, whom we trust, where we invest our time and money, and so on. Accountants create value by addressing fundamental business and accounting questions using Data Analytics.

All accountants must develop data analytic skills to address the needs of the profession in the future—it is increasingly required of new hires and old hands. *Data Analytics for Accounting, 3e* recognizes that accountants don't need to become data scientists—they may never need to build a data repository or do the real hardcore Data Analytics or learn how to program a computer to do machine learning. However, there are seven skills that analytic-minded accountants must have to be prepared for a data-filled world, including:

- 1. Developed analytics mindset—know when and how Data Analytics can address business questions.
- 2. Data scrubbing and data preparation—comprehend the process needed to clean and prepare the data before analysis.
- 3. Data quality—recognize what is meant by data quality, be it completeness, reliability, or validity.
- 4. Descriptive data analysis—perform basic analysis to understand the quality of the underlying data and their ability to address the business question.

- 5. Data analysis through data manipulation—demonstrate ability to sort, rearrange, merge, and reconfigure data in a manner that allows enhanced analysis. This may include diagnostic, predictive, or prescriptive analytics to appropriately analyze the data.
- 6. Statistical data analysis competency—identify and implement an approach that will use statistical data analysis to draw conclusions and make recommendations on a timely basis.
- 7. Data visualization and data reporting—report results of analysis in an accessible way to each varied decision maker and his or her specific needs.

Consistent with these skills, it's important to recognize that Data Analytics is an iterative process. The process begins by identifying business questions that can be addressed with data, extracting and testing the data, refining our testing, and finally, communicating those findings to management. *Data Analytics for Accounting, 3e* describes this process by relying on an established Data Analytics model called the IMPACT cycle:<sup>1</sup>

- 1. Identify the questions.
- 2. **M**aster the data.
- 3. **P**erform test plan.
- 4. Address and refine results.
- 5. Communicate insights.
- 6. Track outcomes.

page v

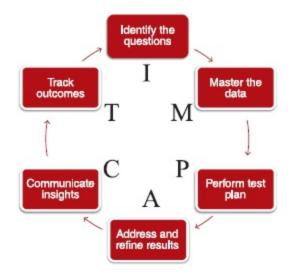

Adapted from *Win with Advanced Business Analytics: Creating Business Value from Your Data*, by Jean Paul Isson and Jesse S. Harriott.

The IMPACT cycle is described in the first four chapters, and then the process is illustrated in auditing, managerial accounting, financial accounting, and taxes in Chapters 5 through 9. In response to instructor feedback, *Data Analytics for Accounting, 3e* now also includes two new project chapters, giving students a chance to practice the full IMPACT model with multiple labs that build on one another.

*Data Analytics for Accounting, 3e* emphasizes hands-on practice with real-world data. Students are provided with hands-on instruction (e.g., click-by-click instructions, screenshots, etc.) on datasets within the chapter; within the end-of-chapter materials; and in the labs at the end of each chapter. Throughout the text, students identify questions, extract and download data, perform testing, and then communicate the results of that testing.

The use of real-world data is highlighted by using data from **Avalara**, **LendingClub**, **College Scorecard**, **Dillard's**, the **State of Oklahoma**, as well as other data from our labs. In particular, we emphasize the rich data from **Dillard's** sales transactions that we use in more than 15 of the labs throughout the text (including Chapter 11).

*Data Analytics for Accounting, 3e* also emphasizes the various data analysis tools students will use throughout the rest of their career around two tracks—the Microsoft track (Excel, Power BI) and a Tableau track (Tableau Prep and Tableau Desktop—available with free student license). Using multiple tools allows students to learn which tool is best suited for the

necessary data analysis, data visualization, and communication of the insights gained—for example, which tool is easiest for internal controls testing, which is best for analysis or querying (using SQL) big datasets, which is best for data visualizations, and so on.

<sup>1</sup>Jean Paul Isson and Jesse S. Harriott, *Win with Advanced Business Analytics: Creating Business Value from Your Data* (Hoboken, NJ: Wiley, 2013).

## **About the Authors**

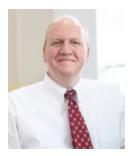

Vernon J. Richardson

**Vernon J. Richardson** is a Distinguished Professor of Accounting and the G. William Glezen Chair in the Sam M. Walton College of Business at the University of Arkansas and a Visiting Professor at Baruch College. He received his BS, Master of Accountancy, and MBA from Brigham Young University and a PhD in accounting from the University of Illinois at Urbana–Champaign. He has taught students at the University of Arkansas, Baruch College, University of Illinois, Brigham Young University, Aarhus University, and University of Kansas, and internationally at the China Europe International Business School (Shanghai), Xi'an Jiaotong Liverpool University, Chinese University of Hong Kong–Shenzhen, and the University of Technology Sydney.

Dr. Richardson is a member of the American Accounting Association. He has served as president of the American Accounting Association Information Systems section. He previously served as an editor of *The Accounting Review* and is currently an editor at *Accounting Horizons*. He has published articles in *The Accounting Review*, *Journal of Information Systems*, *Journal of Accounting and Economics*, *Contemporary Accounting Research*, *MIS Quarterly*, *International Journal of Accounting Information Systems*, *Journal of Management Information Systems*, *Journal of Operations Management*,

and Journal of Marketing. Dr. Richardson is also an author of McGraw Hill's Accounting Information Systems and Introduction to Data Analytics for Accounting textbooks.

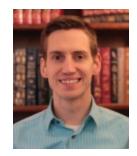

Ryan A. Teeter

**Ryan A. Teeter** is a Clinical Associate Professor of Accounting in the Katz Graduate School of Business at the University of Pittsburgh. He teaches accounting information systems, auditing, and accounting data analytics. Prior to receiving his PhD in accounting information systems from Rutgers University, he worked at Google in Mountain View, California. He has since worked with internal audit organizations at Siemens, Procter & Gamble, Alcoa/Arconic, and FedEx, helping to develop robotic process automation programs and Data Analytic solutions.

Dr. Teeter is a member of the American Accounting Association and has published articles in the *Journal of Strategic Technologies in Accounting* and *Issues in Accounting Education*. He has received grant funding for Data Analytics research from PwC. Dr. Teeter is also an author of McGraw Hill's *Introduction to Data Analytics for Accounting* textbook.

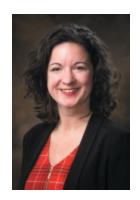

Katie L. Terrell

**Katie L. Terrell** is an instructor in the Sam M. Walton College of Business at the University of Arkansas. She received her BA degrees in English literature and in the Spanish language from the University of Central Arkansas and her MBA from the University of Arkansas. She expects a doctoral degree by 2021. She has taught students at the University of Arkansas; Soochow University (Suzhou, China); the University College Dublin (Ireland); and Duoc UC, a branch of the Catholic University of Chile (Vina del Mar, Chile).

She is a member of the American Accounting Association and has published a *Statement on Management Accounting* for the Institute of Management Accountants on managing organizational change in operational change initiatives. Terrell was named the 2019 Business Professional of the Year (Education) by the national Beta Alpha Psi organization. She has recently been recognized for her innovative teaching by being the recipient of the Mark Chain/FSA Teaching Award for innovative graduate-level accounting teaching practices in 2016. She has worked with Tyson Foods, where she held various information system roles, focusing on business analysis, project management for ERP implementations and upgrades, and organizational change management. Terrell is also an author of McGraw Hill's *Introduction to Data Analytics for Accounting* textbook.

# Acknowledgments

Our sincere thanks to all who helped us on this project.

Our biggest thanks to the awesome team at McGraw Hill, including Steve Schuetz, Tim Vertovec, Rebecca Olson, Claire McLemore, Michael McCormick, Christine Vaughan, Kevin Moran, Angela Norris, and Lori Hancock.

Our thanks also to each of the following:

The Walton College Enterprise Team (Paul Cronan, Ron Freeze, Michael Gibbs, Michael Martz, Tanya Russell) for their work helping us get access to the Dillard's data.

Shane Lunceford from LendingClub for helping gain access to LendingClub data.

Joy Caracciolo, Will Cocker, and Tommy Morgan from Avalara for their help to grant permissions usage of the Avalara data.

Bonnie Klamm, North Dakota State University, and Ryan Baxter, Boise State University, for their accuracy check review of the manuscript and Connect content.

In addition, the following reviewers and classroom testers who provided ideas and insights for this edition. We appreciate their contributions.

Amelia Annette Baldwin University of South Alabama Dereck Barr-Pulliam University of Wisconsin–Madison Ryan Baxter Boise State University Cory Campbell Indiana State University Heather Carrasco Texas Tech University **Curtis Clements** Abilene Christian University Elizabeth Felski State University of New York at Geneseo Amber Hatten The University of Southern Mississippi Jamie Hoeischer Southern Illinois University, Edwardsville Chris C. Hsu York College, City University of New York Venkataraman Iyer University of North Carolina at Greensboro Andrea S. Kelton Middle Tennessee State University Bonnie Klamm North Dakota State University Gregory Kogan Long Island University, Brooklyn Hagit Levy Baruch College, CYNY Brandon Lock Baruch College, CUNY Sharon M. Lightner National University Kalana Malimage University of Wisconsin–Whitewater Partha Mohapatra California State University, Sacramento Bonnie Morris Duquesne University Uday Murthy University of South Florida Kathy Nesper University at Buffalo Kamala Raghavan *Texas Southern University* Marie Rice

West Virginia University Ali Saeedi University of Minnesota Crookston Karen Schuele John Carroll University **Drew Sellers** Kent State University Joe Shangguan Robert Morris University Vincent J. Shea St. John's University Jacob Shortt Virginia Tech Marcia Watson University of North Carolina at Charlotte Liu Yang Southeast Missouri State University Zhongxia Ye University of Texas, San Antonio Qiongyao (Yao) Zhang Robert Morris University

> Vernon Richardson Ryan Teeter Katie Terrell

# **Key Features**

- **NEW! Color Coded Multi-Track Labs:** Instructors have the flexibility to guide students through labs using the Green Track: Microsoft tools (including Excel, Power Query, and Power BI); Blue Track: Tableau tools (including Tableau Prep Builder and Tableau Desktop); or both. Each track is clearly identified and supported with additional resources.
- **NEW! Lab Example Outputs:** Each lab begins with an example of what students are expected to create. This provides a clear reference and guide for student deliverables.
- **NEW! Auto-Graded Problems:** The quantity and variety of auto-graded problems that are assignable in McGraw Hill Connect have been expanded.
- **NEW! Discussion and Analysis:** Now available as manually graded assignments in McGraw Hill Connect.
- **Emphasis on Skills:** Working through the IMPACT cycle framework, students will learn problem assessment, data preparation, data analysis, data visualization, control contesting, and more.
- Emphasis on Hands-On Practice: Students will be provided hands-on learning (click-by-click instructions with screenshots) on datasets within each chapter, within the end-of-chapter materials, and in the labs and comprehensive cases.
- Emphasis on Datasets: To illustrate data analysis techniques and skills,

multiple practice datasets (audit, financial, and managerial data) will be used in every chapter. Students gain real-world experience working with data from **Avalara**, **LendingClub**, **Dillard's**, **College Scorecard**, the **State of Oklahoma**, as well as financial statement data (via XBRL) from S&P100 companies.

• Emphasis on Tools: Students will learn how to conduct data analysis using Microsoft and Tableau tools. Students will compare and contrast the different tools to determine which are best suited for basic data analysis and data visualization, which are easiest for internal controls testing, which are best for SQL queries, and so on.

page ix

# **Main Text Features**

#### Chapter Maps

These maps provide a guide of what we're going to cover in the chapter as well as a guide of what we've just learned and what's coming next.

#### **Chapter-Opening Vignettes**

Because companies are facing new and exciting opportunities with their use of Data Analytics to help with accounting and business decisions, we detail what they're doing and why in our chapter-opening vignettes.

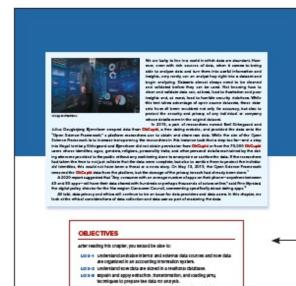

LOD-4. Describe itse-status considerations or data conection and data a

witen, and reading serve

# Chapter 2

Mastering the Data

#### A Look at This Chapter

This chapter provides an overview of the types of data that are used in the accounting cycle and common data that are stand in a relational database. The second map of the MMC CT cycle is "matericing the data," which is exactly called ETL for controling, and fording the data. We will discrete how the time are separated and extract to answer business quasitions and how to range with the data paperation, validation, and changing We conclude with a second and the time to the data paperation, validation, and changing We conclude with an acceptancian of the two that data in the appropriate to old in presentation for analyzing data to make checistor

#### A Look Back

Chapter I defined Data Analytics and explained that the value of Data Analytics is in the insights it prov We described the Data Analytics Process using the IMDACT cycle model and cycluled low this proce to address both bathans and accounting quantizative we specifically explanised the importance of ideat appropriate quantices that Data Analytics might in able to address nce of identifying

#### A Look Ahead

Chapter 3 describes how to go from defining business problems to analyzing data, answering quastions, and ing business problems. We identify four types of Data A subtits (descriptive, diagnostic, pedictive, and pase analytics) and describe various approaches and techniques that are most selevant to analyzing accounting da nd adda

#### Learning Objectives

We feature learning objectives at the beginning of each chapter. Having these learning objectives provides students with an overview of the concepts to be taught in the chapter and the labs.

#### **Progress Checks**

1034

Periodic progress check questions are posed to the students throughout each chapter. These checks provoke the student to stop and consider the concepts presented.

#### PROGRESS CHECK

- 1. Referring to Exhibit 2-2, locate the relationship between the Supplier and Purchase Order tables. What is the unique identifier of each table? (The unique identifier attribute is called the primary key-more on how it's determined in the next learning objective.) Which table contains the attribute that creates the relationship? (This attribute is called the foreign key-more on how it's determined in the next learning objective.)
- 2. Referring to Exhibit 2-2, review the attributes in the Purchase Order table. There are two foreign keys listed in this table that do not relate to any of the tables in the diagram. Which tables do you think they are? What type of data would be stored in those two tables?

page x

# **End-of-Chapter Materials**

| Answers to Progress Checks                                                                                                    | ANSWERS TO PROGRESS CHECKS                                                                                                    |
|----------------------------------------------------------------------------------------------------|----------------------------------------------------------------------------------------------------|
| The answers allow students to evaluate if they are<br>on track with their understanding of the materials<br>presented in the chapter. | <ol> <li>The unique identifier of the Supplier table is [Supplier ID], and the unique identifier<br/>Purchase Order table is [PO Number]. The Purchase Order table contains the foreig</li> <li>The foreign key attributes in the Purchase Order table that do not relate to any t<br/>in the view are EmployeeID and CashDisbursementID. These attributes probably<br/>to the Employee table (so that we can tell which employee was responsible for<br/>Purchase Order) and the Cash Disbursement table (so that we can tell if the Pur<br/>Orders have been paid for yet, and if so, on which check). The Employee table would<br/>complete listing of each employee, as well as containing the details about each emp<br/>(for example, phone number, address, etc.). The Cash Disbursement table would be<br/>ing of the payments the company has made.</li> </ol> |

| <b>Multiple Choice Questions</b>                  | Multiple Choice Questions Fronnect                                                                                    |
|---------------------------------------------------|----------------------------------------------------------------------------------------------------|
| The multiple choice questions quickly assess stu- | <ol> <li>(LO 2-3) Mastering the data can also be described via the ETL process. The E<br/>cess stands for:</li> </ol> |
| dent's knowledge of chapter content.              | a. extract, total, and load data.                                                                                     |
|                                                   | b. enter, transform, and load data.                                                                                   |
|                                                   | c. extract, transform, and load data.                                                                                 |
|                                                   | d. enter, total, and load data.                                                                                       |

| Discussion and Analysis-Now                                                                                                    | Discussion and Analysis 🚰 connect                                                                                                    |  |
|----------------------------------------------------------------------------------------------------|----------------------------------------------------------------------------------------------------|--|
| in Connect!<br>This feature provides questions for group discussion and analysis. Now available as manually graded assignments in McGraw Hill Connect! | <ol> <li>(LO 2-2) The advantages of a relational database include limiting the amount of re<br/>dant data that are stored in a database. Why is this an important advantage? Wha<br/>go wrong when redundant data are stored?</li> </ol>                                                                                               |  |
|                                                                                                    | <ol> <li>(LO 2-2) The advantages of a relational database include integrating business<br/>cesses. Why is it preferable to integrate business processes in one information sys<br/>rather than store different business process data in separate, isolated databases?</li> </ol>                                                       |  |
|                                                                                                    | <ol> <li>(LO 2-2) Even though it is preferable to store data in a relational database, storing<br/>across separate tables can make data analysis cumbersome. Describe three reast<br/>is worth the trouble to store data in a relational database.</li> </ol>                                                                          |  |
|                                                                                                    | 4. (LO 2-2) Among the advantages of using a relational database is enforcing bus<br>rules. Based on your understanding of how the structure of a relational database<br>prevent data redundancy and other advantages, how does the primary key/fo<br>key relationship structure help enforce a business rule that indicates that a com |  |

| Problem      | S |
|--------------|---|
| A A CONTENAN | ~ |

The problems challenge the student's ability to see relationships in the learning objectives with analysis options that employ higher-level thinking and analytical skills. The quantity of auto-graded problems has been expanded. The manually graded analysis problems are also now assignable in McGraw Hill Connect.

#### Problems Connect 1. (LO 2-2) Match the relational database function term: Composition primary key Descriptive attribute Foreign key Primary key Relational database

shouldn't process any purchase of the from suppliers who don't the datab

page xi

## NEW! Color Coded Multi-Track Labs

The labs give students hands-on experience working with different types of data and the tools used to analyze them. Students complete labs using the instructorled track and answer common questions. Clear step-by-step directions help model the expected output of each lab exercise.

#### The Green Track-Microsoft/ **Power BI: Example Output**

The Green Track-Microsoft / Power BI: Easy to Follow Step-by-Step Lab Instruction

#### Microsoft | Power BI Desktop

- 1. Open Power BI Desktop and connect to your data: a. Click Home > Get Data > Excel.
  - b. Browse to find the Lab 7-1 Slainte Job Costs.xlsx file and click O
  - c. Check all of the tables and click Load.
  - d. Click Modeling > Manage relationships to verify that the tables le correctly. For example, if you see an issue with the relationship b

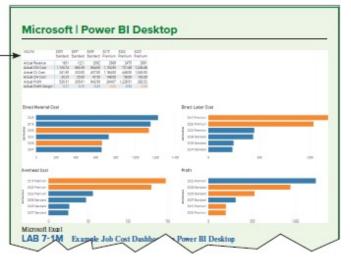

#### The Blue Track-Tableau: Example Output

The Blue Track-Tableau: Easy to Follow Step-by-Step Lab Instruction

## Tableau | Desktop

- 1. Open Tableau Desktop and connect to your data:
  - a. Click Connect to Data > Microsoft Excel.
  - b. Browse to find the Lab 7-1 Slainte Job Costs.xlsx file and click Open.
  - c. Drag the Job\_Orders table to the data model panel, then connect the Customers, Time Record, Material Requisition, and Job Rates tables to right of it.
  - d. Finally, drag the Employees table to the right of the Time\_Record table.

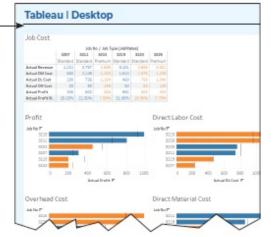

## **Comprehensive Case Labs**

Use a real-life Big Data set based on Dillard's actual company data. This dataset allows students to build their skills and test their conclusions across concepts covered in each chapter. The Comprehensive Cases can be followed continuously from the first chapter or picked up at any later point in the book; enough information is provided to ensure students can get right to work.

#### Lab 2-8 Comprehensive Case: Preview a Subs Excel, Tableau Using a SQL Query—D

Lab Note: The tools presented in this lab periodically change. U cable, can be found in the eBook and lab walkthrough videos in Co Case Summary: You are a brand-new analyst and you just g Dillard's account. So far you have analyzed the ER Diagram to the different tables and fields in the database, and you have exp to gain a glimpse of sample values from each field and how they gained a little insight into the distribution of sample values ad point you are not to dig into the data a bit not in the previo

# Data Analytics for Accounting, 3e Content Updates

## General Updates for the 3rd Edition

- Color coded multi-track labs now emphasize two tracks: The green Microsoft Track (including Excel, Power Query, and Power BI) and blue Tableau Track (including Tableau Prep Builder and Tableau Desktop).
- Added additional End-of-Chapter Multiple Choice Questions throughout the text that are auto-graded in Connect.
- Significantly revised many End-of-Chapter Problems for availability and auto-grading within Connect. Analysis Problems in Connect are manually graded.
- Linked chapter content to lab content using Lab Connections within the chapter content.

## **Chapter by Chapter Updates**

Specific chapter changes for *Data Analytics for Accounting*, *3e* are as follows:

#### Chapter 1

• Added new opening vignette regarding a recent IMA survey of finance and accounting professionals and their use of Big Data and Data

Analytics.

- Added discussion on how analytics are used in auditing, tax, and management accounting.
- Included introduction to the variety of analytics tools available and explanation of dual tracks for labs including Microsoft Track and Tableau Track.
- Added "Data Analytics at Work" box feature: What Does an Analyst Do at a Big Four Accounting Firm.
- Added six new Connect-ready problems.
- Implemented lab changes:
- All-new tool connections in Lab 1-5.
- Revised Labs 1-0 to 1-4.

- Edited opening vignette to include current examples regarding data privacy and ethics.
- Added a discussion on ethical considerations related to data collection and use.
- Added exhibit with potential external data sources to address accounting questions.
- Expanded the data extraction section to first include data identification, including the use of unstructured data.
- Added "Data Analytics at Work" box feature: Jump Start Your Accounting Career with Data Analytics Knowledge.
- Added six new Connect-ready problems.
- Implemented lab changes:
  - Revised Labs 2-1 to 2-8.

#### Chapter 3

- Refined the discussion on diagnostic analytics.
- Improved the discussion on the differences between qualitative and quantitative data and the discussion of the normal distribution.
- Refined the discussion on the use of regression as an analytics tool.
- Added examples of time series analysis in the predictive analytics section.
- Added "Data Analytics at Work" box feature: Big Four Invest Billions in Tech, Reshaping Their Identities as Professional Services Firm with a Technology Core.
- Added six new Connect-ready problems.
- Implemented lab changes:
  - All-new cluster analysis in Lab 3-2.
  - Revised Labs 3-1, 3-3 to 3-6.

- Added discussion of statistics versus visualizations using Anscombe's quartet.
- Updated explanations of box plots and *Z*-scores.
- Added "Data Analytics at Work" box feature: Data Visualization: Why a Picture Can Be Worth a Thousand Clicks.
- Added six new Connect-ready problems.
- Implemented lab changes:
  - All-new dashboard in Lab 4-3.
  - Revised Labs 4-1, 4-2, 4-4, 4-5.

## Chapter 5

- Improved and clarified content to match the focus on descriptive, diagnostic, predictive, and prescriptive analytics.
- Added "Data Analytics at Work" box feature: Citi's \$900 Million Internal Control Mistake: Would Continuous Monitoring Help?
- Added six new Connect-ready problems.
- Implemented lab changes:
- Revised Labs 5-1 to 5-5.

## Chapter 6

- Clarified chapter content to match the focus on descriptive, diagnostic, predictive, and prescriptive analytics.
- Added "Data Analytics at Work" box features: Do Auditors Need to Be Programmers?
- Added six new Connect-ready problems.
- Implemented lab changes:
- Major revisions to Labs 6-1 to 6-5.

- Added new exhibit and discussion that maps managerial accounting questions to data approaches.
- Added "Data Analytics at Work" box feature: Maximizing Profits Using Data Analytics
- Added five new Connect-ready problems.
- Implemented lab changes:
  - All-new job cost, balanced scorecard, and time series dashboards in Lab 7-1, 7-2, 7-3.

• Revised Lab 7-4, 7-5.

page xiv

#### **Chapter 8**

- Added new exhibit and discussion that maps financial statement analysis questions to data approaches.
- Added four new Connect-ready problems.
- Implemented lab changes:
- All-new sentiment analysis in Lab 8-4.
- Revised Labs 8-1 to 8-3.

## Chapter 9

- Added new exhibit and discussion that maps tax questions to data approaches.
- Added four new Connect-ready problems.
- Implemented lab changes:
  - Revised Labs 9-1 to 9-5.

#### Chapter 10

- Updated project chapter that evaluates different business processes, including the order-to-cash and procure-to-pay cycles, from different user perspectives with a choice to use the Microsoft track, the Tableau track, or both.
- Added extensive, all-new set of objective and analysis questions to assess analysis and learning.

- Updated project chapter, estimating sales returns at **Dillard's** with three question sets highlighting descriptive and exploratory analysis, hypothesis testing, and predictive analytics with a choice to use the Microsoft track, the Tableau track, or both.
- Added extensive, all-new set of objective and analysis questions to assess analysis and learning.

# **Connect for Data Analytics for Accounting**

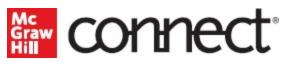

With **McGraw Hill Connect** for *Data Analytics for Accounting*, your students receive proven study tools and hands-on assignment materials, as well as an adaptive eBook. Here are some of the features and assets available with Connect.

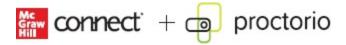

**Proctorio:** New remote proctoring and browser-locking capabilities, hosted by Proctorio within Connect, provide control of the assessment environment by enabling security options and verifying the identity of the student. Seamlessly integrated within Connect, these services allow instructors to control students' assessment experience by restricting browser activity, recordingstudents' activity, and verifying students are doing their own work. Instant and detailed reporting gives instructors an at-a-glance view of potential academic integrity concerns, thereby avoiding personal bias and supporting evidence-based claims.

**SmartBook 2.0:** A personalized and adaptive learning tool used to maximize the learning experience by helping students study more efficiently and effectively. Smartbook 2.0 highlights where in the chapter to focus, asks review questions on the materials covered, and tracks the most challenging content for later review recharge. Smartbook 2.0 is available both online and

#### offline.

| Data Analytics for Accounting                                                          | Exit Assignment $\propto$ |
|----------------------------------------------------------------------------------------|---------------------------|
| Progress 3% () 1 5 23                                                                  | <b>m</b> ()               |
| Multiple Choice Question                                                               |                           |
| Which of the following is true regarding the Data Reduction approach?                  |                           |
| O it works best when there is not any particular attribute you would like to focus on. |                           |
| O it is most useful when performed on a small dataset.                                 |                           |
| O it primarily uses structured data that is readily searchable.                        |                           |

**Orientation Videos:** Video-based tutorial assignments are designed to train students via an overview video followed by a quiz for each of the assignment types they will find in McGraw Hill Connect.

**Multiple Choice Questions:** The multiple choice questions from the end-ofchapter materials are assignable and auto-gradable in McGraw Hill Connect, with the option to provide students with instant feedback on their answers and performance.

**Discussion and Analysis Questions:** We have added the Discussion and Analysis questions into McGraw Hill Connect as manually graded assignments for convenience of assignment organization. These can be utilized for small group or in-class discussion.

page xvi

**Problems:** Select problems from the text are auto-graded in McGraw Hill Connect. Manually graded analysis problems are also now available to ensure students are building an analytical skill set.

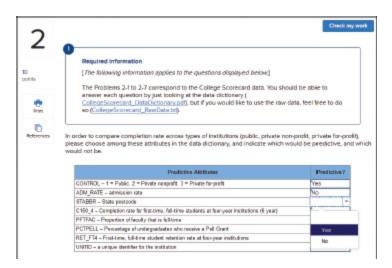

**Color Coded Multi-Track Labs:** Labs are assignable in McGraw Hill Connect as the green Microsoft Track (including Excel, Power Query, and Power BI) and blue Tableau Track (including Tableau Prep Builder and Tableau Desktop).

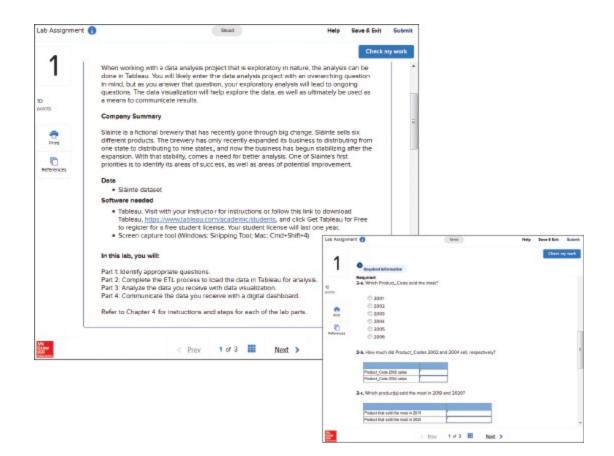

page xvii

Students complete their lab work outside of Connect in the lab track selected by their professor. Students answer assigned lab questions designed to ensure they understood the key skills and outcomes from their lab work. Both autograded lab objective questions and manually graded lab analysis questions are assignable in Connect.

**Comprehensive Cases:** Comprehensive case labs are assignable in McGraw Hill Connect. Students work outside of Connect to complete the lab using the **Dillard's** real-world Big Data set. Once students complete the comprehensive lab, they will go back into Connect to answer questions designed to ensure they completed the lab and understood the key skills and outcomes from their lab work.

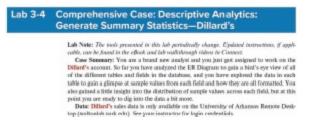

**Lab Walkthrough Videos:** These author-led lab videos in McGraw Hill Connect explain how to access and use the tools needed to complete the processes essential to the labs. Lab videos improve student success and minimize student questions!

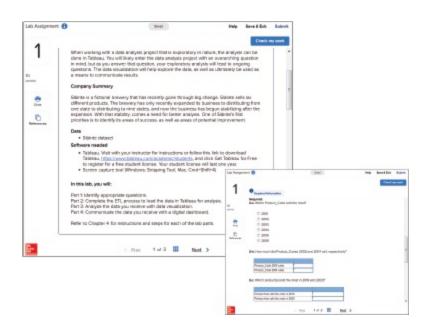

**Author Lecture Videos:** Lecture Videos assignable in McGraw Hill Connect teach each chapter's core learning objectives and concepts through an author-developed, hands-on presentation, bringing the text content to life. The videos have the touch and feel of a live lecture, rather than a canned presentation, so you can learn at your own pace.

**Writing Assignment:** The Writing Assignment tool delivers a learning experience to help students improve their written communication skills and conceptual understanding. As an instructor you can assign, monitor, grade, and provide feedback on writing more efficiently and effectively in McGraw Hill Connect.

**Test Bank:** The test bank includes auto-graded multiple choice and true/false assessment questions. The test bank can be assigned directly within McGraw Hill Connect or exported from Test Builder.

page xviii

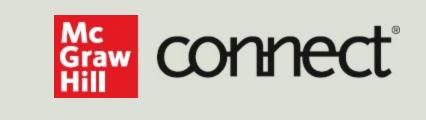

## Instructors: Student Success Starts with You

## Tools to enhance your unique voice

Want to build your own course? No problem. Prefer to use our turnkey, prebuilt course? Easy. Want to make changes throughout the semester? Sure. And you'll save time with Connect's auto-grading too.

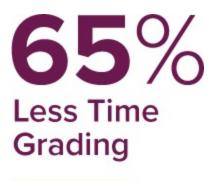

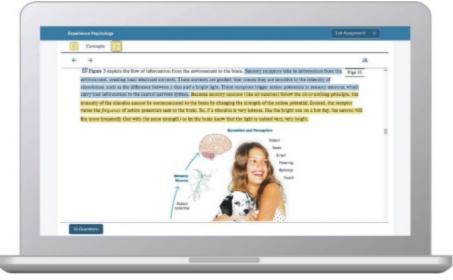

Laptop: McGraw Hill; Woman/dog: George Doyle/Getty Images

# Study made personal

Incorporate adaptive study resources like SmartBook<sup>®</sup> 2.0 into your course and help your students be better prepared in less time. Learn more about the powerful personalized learning experience available in SmartBook 2.0 at

www.mheducation.com/highered/connect/smartbook

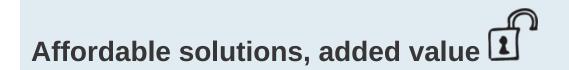

Make technology work for you with LMS integration for single signon access, mobile access to the digital textbook, and reports to quickly show you how each of your students is doing. And with our Inclusive Access program you can provide all these tools at a discount to your students. Ask your McGraw Hill representative for more information.

Padlock: Jobalou/Getty Images

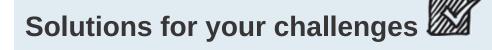

A product isn't a solution. Real solutions are affordable, reliable, and come with training and ongoing support when you need it and how you want it. Visit **www.supportateverystep.com** for videos and resources both you and your students can use throughout the semester.

Checkmark: Jobalou/Getty Images

page xix

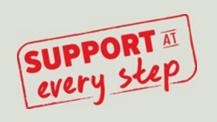

### Students: Get Learning that Fits You

### Effective tools for efficient studying

Connect is designed to make you more productive with simple, flexible, intuitive tools that maximize your study time and meet your individual learning needs. Get learning that works for you with Connect.

# Study anytime, anywhere.

Download the free ReadAnywhere app and access your online eBook or SmartBook 2.0 assignments when it's convenient, even if you're offline. And since the app automatically syncs with your eBook and SmartBook 2.0 assignments in Connect, all of your work is available every time you open it. Find out more at www.mheducation.com/readanywhere

#### "I really liked this app—it made it easy to study when you don't have your textbook in front of you."

– Jordan Cunningham, Eastern Washington University

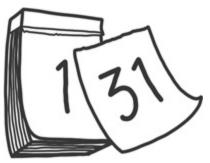

Calendar: owattaphotos/Getty Images

# Everything you need in one place

Your Connect course has everything you need—whether reading on your digital eBook or completing assignments for class, Connect makes it easy to get your work done.

# Learning for everyone

McGraw Hill works directly with Accessibility Services Departments and faculty to meet the learning needs of all students. Please contact your Accessibility Services Office and ask them to email accessibility@mheducation.com, or visit

### www.mheducation.com/about/accessibility for more information.

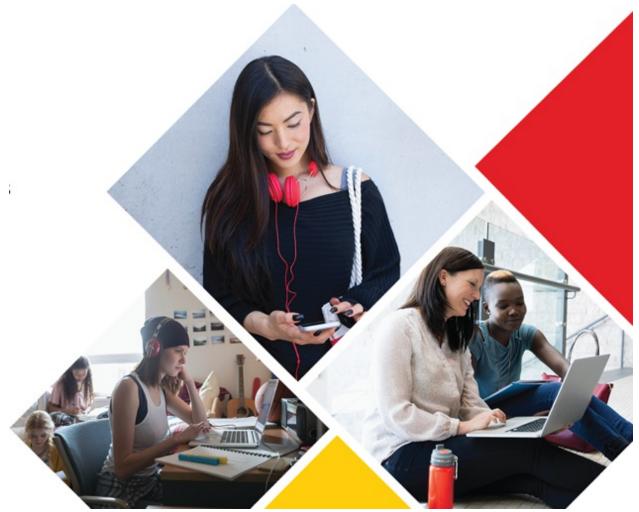

Top: Jenner Images/Getty Images, Left: Hero Images/Getty Images, Right: Hero Images/Getty Images

page xx

# **Brief Table of Contents**

Preface iv

About the Authors vi

Acknowledgments vii

Key Features viii

Main Text Features ix

**End-of-Chapter Materials** x

Data Analytics for Accounting, 3e Content Updates xii

**Connect for Data Analytics for Accounting** xv

| Chapter 1<br>Questions | Data Analytics for Accounting and Identifying the 2     |
|------------------------|---------------------------------------------------------|
| Chapter 2              | Mastering the Data 52                                   |
| Chapter 3              | Performing the Test Plan and Analyzing the Results 114  |
| Chapter 4              | Communicating Results and Visualizations 180            |
| Chapter 5              | The Modern Accounting Environment 244                   |
| Chapter 6              | Audit Data Analytics 282                                |
| Chapter 7              | Managerial Analytics 334                                |
| Chapter 8              | Financial Statement Analytics 404                       |
| Chapter 9              | Tax Analytics 454                                       |
| Chapter 10             | Project Chapter (Basic) 498                             |
| Chapter 11             | Project Chapter (Advanced): Analyzing Dillard's Data to |

Predict Sales Returns 512

Appendix A Basic Statistics Tutorial 528

- Appendix B Excel (Formatting, Sorting, Filtering, and PivotTables) 534
- Appendix C Accessing the Excel Data Analysis Toolpak 544
- Appendix D SQL Part 1 546
- Appendix E SQL Part 2 560
- Appendix F Power Query in Excel and Power BI 564
- Appendix G Power BI Desktop 572
- Appendix H Tableau Prep Builder 578
- Appendix I Tableau Desktop 582
- Appendix J Data Dictionaries 586

#### GLOSSARY 588

#### **INDEX 593**

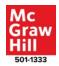

page xxi

# **Detailed TOC**

#### **Chapter 1**

# **Data Analytics for Accounting and Identifying the Questions** 2

Data Analytics 4 How Data Analytics Affects Business 4 How Data Analytics Affects Accounting 5 Auditing 6 Management Accounting 7 *Financial Reporting and Financial Statement Analysis* 7 Tax 8 The Data Analytics Process Using the IMPACT Cycle 9 Step 1: Identify the Questions (Chapter 1) 9 *Step 2: Master the Data (Chapter 2)* 10 Step 3: Perform Test Plan (Chapter 3) 10 Step 4: Address and Refine Results (Chapter 3) 13 Steps 5 and 6: Communicate Insights and Track Outcomes (Chapter 4 and each chapter thereafter) 13 Back to Step 1 13 Data Analytic Skills and Tools Needed by Analytic-Minded Accountants 13 *Choose the Right Data Analytics Tools* 14 Hands-On Example of the IMPACT Model 17

*Identify the Questions* 17 Master the Data 17 Perform Test Plan 20 Address and Refine Results 23 *Communicate Insights* 24 Track Outcomes 24 Summary 25 Key Words 26 Answers to Progress Checks 26 **Multiple Choice Questions** 28 Discussion and Analysis 30 Problems 30 Lab 1-0 How to Complete Labs 36 Lab 1-1 Data Analytics Questions in Financial Accounting 39 Lab 1-2 Data Analytics Questions in Managerial Accounting Lab 1-3 Data Analytics Questions in Auditing 42 Comprehensive Case: Questions about Dillard's Store Data Lab 1-4 44

Lab 1-5 Comprehensive Case: Connect to Dillard's Store Data 47

41

#### **Chapter 2 Mastering the Data** 52

How Data Are Used and Stored in the Accounting Cycle 54 Internal and External Data Sources 54 Accounting Data and Accounting Information Systems 56 Data and Relationships in a Relational Database 56 Columns in a Table: Primary Keys, Foreign Keys, and Descriptive Attributes 57 Data Dictionaries 59 Extract, Transform, and Load (ETL) the Data 60 Extract 61

Transform 64 Load 67 Ethical Considerations of Data Collection and Use 68 Summary 69 Key Words 70 Answers to Progress Checks 70 Multiple Choice Questions 71 Discussion and Analysis 73 Problems 74 Lab 2-1 Request Data from IT—Sláinte 77 Lab 2-2 Prepare Data for Analysis—Sláinte 79 Lab 2-3 Resolve Common Data Problems—LendingClub 84 Lab 2-4 Generate Summary Statistics—LendingClub 91 Lab 2-5 Validate and Transform Data—College Scorecard 95 Lab 2-6 Comprehensive Case: Build Relationships among Database Tables—Dillard's 98 Comprehensive Case: Preview Data from Tables—Dillard's Lab 2-7 103 Lab 2-8 Comprehensive Case: Preview a Subset of Data in Excel, Tableau Using a SQL Query—Dillard's 108

#### **Chapter 3**

#### Performing the Test Plan and Analyzing the Results 114

Performing the Test Plan 116
Descriptive Analytics 119

Summary Statistics 119
Data Reduction 120

Diagnostic Analytics 122

Standardizing Data for Comparison (Z-score) 123
Profiling 123
Cluster Analysis 128

Hypothesis Testing for Differences in Groups 131 Predictive Analytics 133 Regression 134 Classification 137 p-Values versus Effect Size 141

#### page xxii

**Prescriptive Analytics** 141 **Decision Support Systems** 141 Machine Learning and Artificial Intelligence 142 Summary 143 Key Words 144 Answers to Progress Checks 145 **Multiple Choice Questions** 146 Discussion and Analysis 148 Problems 148 Chapter 3 Appendix: Setting Up a Classification Analysis 151 Lab 3-1 Descriptive Analytics: Filter and Reduce Data—Sláinte 153 Diagnostic Analytics: Identify Data Clusters—LendingClub Lab 3-2 157 Lab 3-3 Perform a Linear Regression Analysis—College Scorecard 160 Comprehensive Case: Descriptive Analytics: Generate Lab 3-4 Summary Statistics—Dillard's 166 Comprehensive Case: Diagnostic Analytics: Compare Lab 3-5 Distributions—Dillard's 169 Lab 3-6 Comprehensive Case: Create a Data Abstract and Perform Regression Analysis—Dillard's 174

#### Chapter 4 Communicating Results and Visualizations 180

Communicating Results 183 Differentiating between Statistics and Visualizations 183 Visualizations Increasingly Preferred over Text 184 Determine the Purpose of Your Data Visualization 185 Quadrants 1 and 3 versus Quadrants 2 and 4: Qualitative versus *Ouantitative* 186 A Special Case of Quantitative Data: The Normal Distribution 188 *Quadrants 1 and 2 versus Quadrants 3 and 4: Declarative versus* Exploratory 188 Choosing the Right Chart 192 Charts Appropriate for Qualitative Data 192 Charts Appropriate for Quantitative Data 194 *Learning to Create a Good Chart by (Bad) Example* 195 Further Refining Your Chart to Communicate Better 200 Data Scale and Increments 201 Color 201 Communication: More Than Visuals—Using Words to Provide Insights 202 *Content and Organization* 202 Audience and Tone 203 Revising 204 Summary 204 Key Words 205 Answers to Progress Checks 206 **Multiple Choice Questions** 207 Discussion and Analysis 208 Problems 208 Lab 4-1 Visualize Declarative Data—Sláinte 212 Lab 4-2 Perform Exploratory Analysis and Create Dashboards— Sláinte 218 Create Dashboards—LendingClub Lab 4-3 223

- Lab 4-4 Comprehensive Case: Visualize Declarative Data—Dillard's 229
- Lab 4-5 Comprehensive Case: Visualize Exploratory Data—Dillard's 236

#### Chapter 5 The Modern Accounting Environment 244

The Modern Data Environment 246 The Increasing Importance of the Internal Audit 247 Enterprise Data 248 Common Data Models 249 Automating Data Analytics 251 **Continuous Monitoring Techniques** 253 Alarms and Exceptions 254 Working Papers and Audit Workflow 255 *Electronic Working Papers and Remote Audit Work* 255 Summary 256 Key Words 256 Answers to Progress Checks 257 **Multiple Choice Questions** 258 Discussion and Analysis 259 Problems 259 Lab 5-1 Create a Common Data Model—Oklahoma 263 Lab 5-2 Create a Dashboard Based on a Common Data Model— Oklahoma 267 Lab 5-3 Set Up a Cloud Folder and Review Changes—Sláinte 272 Lab 5-4 Identify Audit Data Requirements—Sláinte 275Comprehensive Case: Setting Scope—Dillard's Lab 5-5 277

page xxiii

#### Chapter 6 Audit Data Analytics 282

When to Use Audit Data Analytics 284 *Identify the Questions* 284 Master the Data 284 Perform Test Plan 286 Address and Refine Results 288 Communicate Insights 288 Track Outcomes 288 Descriptive Analytics 288 Aging of Accounts Receivable 289 Sorting 289 Summary Statistics 289 Sampling 289 **Diagnostic Analytics** 290 Box Plots and Quartiles 290 Z-Score 290 t-Tests 290 Benford's Law 292 Drill-Down 293 Exact and Fuzzy Matching 293 Sequence Check 294 Stratification and Clustering 294 Advanced Predictive and Prescriptive Analytics in Auditing 294 Regression 295 Classification 295 Probability 295 Sentiment Analysis 295 Applied Statistics 296 Artificial Intelligence 296

Additional Analyses 296 297 Summary Key Words 297 Answers to Progress Checks 298 **Multiple Choice Questions** 298 **Discussion and Analysis** 300 Problems 300 Lab 6-1 Evaluate Trends and Outliers—Oklahoma 304 Lab 6-2 Diagnostic Analytics Using Benford's Law—Oklahoma 311 Lab 6-3 Finding Duplicate Payments—Sláinte 317 Lab 6-4 Comprehensive Case: Sampling—Dillard's 321 Lab 6-5 Comprehensive Case: Outlier Detection—Dillard's 325

#### Chapter 7 Managerial Analytics 334

Application of the IMPACT Model to Management Accounting Questions 336 *Identify the Questions* 336 Master the Data 337 Perform Test Plan 337 Address and Refine Results 338 *Communicate Insights and Track Outcomes* 339 **Identifying Management Accounting Questions** 339 Relevant Costs 339 Kev Performance Indicators and Variance Analysis 339 Cost Behavior 340 Balanced Scorecard and Key Performance Indicators 341 Master the Data and Perform the Test Plan 345 Address and Refine Results 347 Summary 348

Key Words 348

Answers to Progress Checks 349

Multiple Choice Questions 349

Discussion and Analysis 351

Problems 351

- Lab 7-1 Evaluate Job Costs—Sláinte 355
- Lab 7-2 Create a Balanced Scorecard Dashboard—Sláinte 367
- Lab 7-3 Comprehensive Case: Analyze Time Series Data—Dillard's 377
- Lab 7-4 Comprehensive Case: Comparing Results to a Prior Period— Dillard's 389
- Lab 7-5 Comprehensive Case: Advanced Performance Models— Dillard's 398

#### Chapter 8 Financial Statement Analytics 404

**Financial Statement Analysis** 406 *Descriptive Financial Analytics* 407 Vertical and Horizontal Analysis 407 Ratio Analysis 408 **Diagnostic Financial Analytics** 410 **Predictive Financial Analytics** 410 **Prescriptive Financial Analytics** 412 Visualizing Financial Data 413 Showing Trends 413 *Relative Size of Accounts Using Heat Maps* 414 Visualizing Hierarchy 414 Text Mining and Sentiment Analysis 415 XBRL and Financial Data Quality 417 XBRL Data Quality 419

#### page xxiv

XBRL, XBRL-GL, and Real-Time Financial Reporting 420

Examples of Financial Statement Analytics Using XBRL 422

Summary 422

Key Words 423

Answers to Progress Checks 423

Multiple Choice Questions 424

Discussion and Analysis 425

Problems 426

- Lab 8-1 Create a Horizontal and Vertical Analysis Using XBRL Data— S&P100 430
- Lab 8-2 Create Dynamic Common Size Financial Statements— S&P100 437
- Lab 8-3 Analyze Financial Statement Ratios—S&P100 441
- Lab 8-4 Analyze Financial Sentiment—S&P100 444

#### Chapter 9 Tax Analytics 454

Tax Analytics 456 *Identify the Questions* 456 *Master the Data* 456 Perform Test Plan 456 Address and Refine Results 458 *Communicate Insights and Track Outcomes* 458 Mastering the Data through Tax Data Management 458 *Tax Data in the Tax Department* 458 Tax Data at Accounting Firms 460 Tax Data at the IRS 461 Tax Data Analytics Visualizations 461 *Tax Data Analytics Visualizations and Tax Compliance* 461

Evaluating Sales Tax Liability 462 *Evaluating Income Tax Liability* 462 Tax Data Analytics for Tax Planning 464 What-If Scenarios 464 What-If Scenarios for Potential Legislation, Deductions, and Credits 465 Summary 467 Key Words 467 Answers to Progress Checks 467 Multiple Choice Questions 468 Discussion and Analysis 469 Problems 470 Lab 9-1 Descriptive Analytics: State Sales Tax Rates 472 Lab 9-2 Comprehensive Case: Calculate Estimated State Sales Tax Owed—Dillard's 475 Lab 9-3 Comprehensive Case: Calculate Total Sales Tax Paid— Dillard's 479 Lab 9-4 Comprehensive Case: Estimate Sales Tax Owed by Zip Code— Dillard's and Avalara 486

Lab 9-5 Comprehensive Case: Online Sales Taxes Analysis—Dillard's and Avalara 492

#### Chapter 10 Project Chapter (Basic) 498

Evaluating Business Processes 500

Question Set 1: Order-to-Cash 500

QS1 Part 1 Financial: What Is the Total Revenue and Balance in Accounts Receivable? 500

QS1 Part 2 Managerial: How Efficiently Is the Company Collecting Cash? 503

QS1 Part 3 Audit: Is the Delivery Process Following the Expected

Procedure? 504
QS1 Part 4 What Else Can You Determine about the O2C Process? 505
Question Set 2: Procure-to-Pay 506
QS2 Part 1 Financial: Is the Company Missing Out on Discounts by Paying Late? 506
QS2 Part 2 Managerial: How Long Is the Company Taking to Pay Invoices? 509
QS2 Part 3 Audit: Are There Any Erroneous Payments? 510
QS2 Part 4 What Else Can You Determine about the P2P Process? 511

#### Chapter 11 Project Chapter (Advanced): Analyzing Dillard's Data to Predict Sales Returns 512

Estimating Sales Returns 514

Question Set 1: Descriptive and Exploratory Analysis 514

QS1 Part 1 Compare the Percentage of Returned Sales across Months, States, and Online versus In-Person Transactions 514 QS1 Part 2 What Else Can You Determine about the Percentage of

Returned Sales through Descriptive Analysis? 518

Question Set 2: Diagnostic Analytics—Hypothesis Testing 519

QS2 Part 1 Is the Percentage of Sales Returned Significantly Higher in January after the Holiday Season? 519

QS2 Part 2 How Do the Percentages of Returned Sales for Holiday/Non-Holiday Differ for Online Transactions and across Different States? 521

page xxv

QS2 Part 3 What Else Can You Determine about the Percentage of Returned Sales through Diagnostic Analysis? 523

Question Set 3: Predictive Analytics 524

QS3 Part 1 By Looking at Line Charts for 2014 and 2015, Does the Average Percentage of Sales Returned in 2014 Seem to Be Predictive of Returns in 2015? 524

QS3 Part 2 Using Regression, Can We Predict Future Returns as a Percentage of Sales Based on Historical Transactions? 526 QS3 Part 3 What Else Can You Determine about the Percentage of Returned Sales through Predictive Analysis? 527

Appendix A Basic Statistics Tutorial 528

Appendix B Excel (Formatting, Sorting, Filtering, and PivotTables) 534

Appendix C Accessing the Excel Data Analysis Toolpak 544

Appendix D SQL Part 1 546

Appendix E SQL Part 2 560

Appendix F Power Query in Excel and Power BI 564

Appendix G Power BI Desktop 572

Appendix H Tableau Prep Builder 578 Appendix I Tableau Desktop 582

Appendix J Data Dictionaries 586

GLOSSARY 588

**INDEX 593** 

page xxvi

page 1

# Data Analytics for Accounting

# **Chapter 1**

# Data Analytics for Accounting and Identifying the Questions

# A Look at This Chapter

Data Analytics is changing both business and accounting. In this chapter, we define Data Analytics and explain its impact on business and the accounting profession, noting that the value of Data Analytics is derived from the insights it provides. We also describe the need for an analytics mindset in the accounting profession. We next describe the Data Analytics Process using the IMPACT cycle and explain how this process is used to address both business and accounting questions. We then emphasize the skills accountants need as well as the tools available for their use. In this chapter, we specifically emphasize the importance of identifying appropriate accounting questions that Data Analytics might be able to address.

### **A Look Ahead**

Chapter 2 provides a description of how data are prepared and scrubbed to be ready for analysis to address accounting questions. We explain how to extract, transform, and load data and then how to validate and normalize the data. In addition, we explain how data standards are used to facilitate the exchange of data between data sender and receiver. We finalize the chapter by emphasizing the need for ethical data collection and data use to maintain data privacy.

#### page 3

As the access to accounting data proliferates and tools and accountant skills advance, accountants are relying more on Big Data to address accounting questions. Whether those questions relate to audit, tax or other accounting areas, increasingly value will be created by performing Data Analytics. In this chapter, we introduce you to the need for Data Analytics in accounting, and how accounting professionals are increasingly asked to develop an analytics mindset for any and all accounting roles.

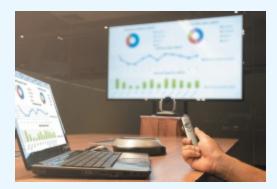

#### Cobalt S-Elinoi/Shutterstock

Technology such as Data Analytics, artificial intelligence, machine learning, blockchain, and robotic process automation will be playing a greater role in the accounting profession this year, according to a recent report from the Institute of Management Accountants.

The report indicates that finance and accounting professionals are increasingly implementing Big Data in their business processes, and the pattern is likely to continue in the future. The IMA surveyed its members for the report and received 170 responses from CFOs and other management accountants. Many of the CFOs are predicting big changes for 2020 in their businesses.

Sources: M. Cohn, "Accountants to Rely More on Big Data in 2020," *Accounting Today*, January 4, 2020, https://www.accountingtoday.com/news/accountants-to-rely-more-on-bigdata-in-2020 (accessed December 2020).

### **OBJECTIVES**

After reading this chapter, you should be able to:

| LO 1-1 | Define Data Analytics.                                                            |
|--------|-----------------------------------------------------------------------------------|
| LO 1-2 | Understand why Data Analytics matters to business.                                |
| LO 1-3 | Explain why Data Analytics matters to accountants.                                |
| LO 1-4 | Describe the Data Analytics Process using the IMPACT cycle.                       |
| LO 1-5 | Describe the skills needed by accountants.                                        |
| LO 1-6 | Explain how the IMPACT model may be used to address a specific business question. |

page 4

## **DATA ANALYTICS**

#### LO 1-1

Define Data Analytics.

Data surround us! By the year 2024, it is expected that the volume of data created, captured, copied, and consumed worldwide will be 149 zettabytes